## **Audio connection SDR console <-> HSmodem**

For this description the virtual audio cable (VAC) from vac.muzychenko.net was used.

After installing the VAC cable you can open the Control Panel (Windows menu: "Virtual Audio Cable" - "Control Panel")

 $\pmb{\times}$ 

You need two virtual cables, one for reception, the other for transmission. The tested settings can be seen in the picture, you can simply accept them.

Cables 1 and 2 can be seen in the "Cable" column on the left. Under Windows they appear with the designation **Line-1** and **Line-2** .

In this example we use the Line-1 cable for transmission and the Line-2 cable for reception.

Continue in the chapter *SDR console settings* .

**ATTENTION** new version of the VAC cable: additional setting:

 $\pmb{\times}$ 

without this setting you will get severe dropouts

From: <https://wiki.amsat-dl.org/> - **Satellite Wiki**

Permanent link: **<https://wiki.amsat-dl.org/doku.php?id=en:hsmodem:sdrconsolevac>**

Last update: **2021/03/28 19:14**

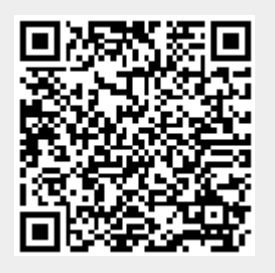